## HRSC Anaglyphs

Angelo Pio Rossi

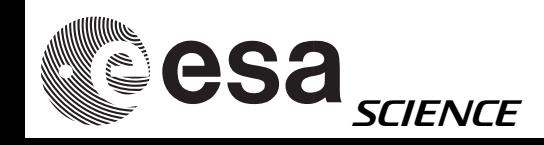

# Anaglyphs: what are they?

A stereoscopic picture where the two images superimposed and printed or viewed in different colors (e.g. red, green) producing a stereo effect when viewed through corresponding color filters

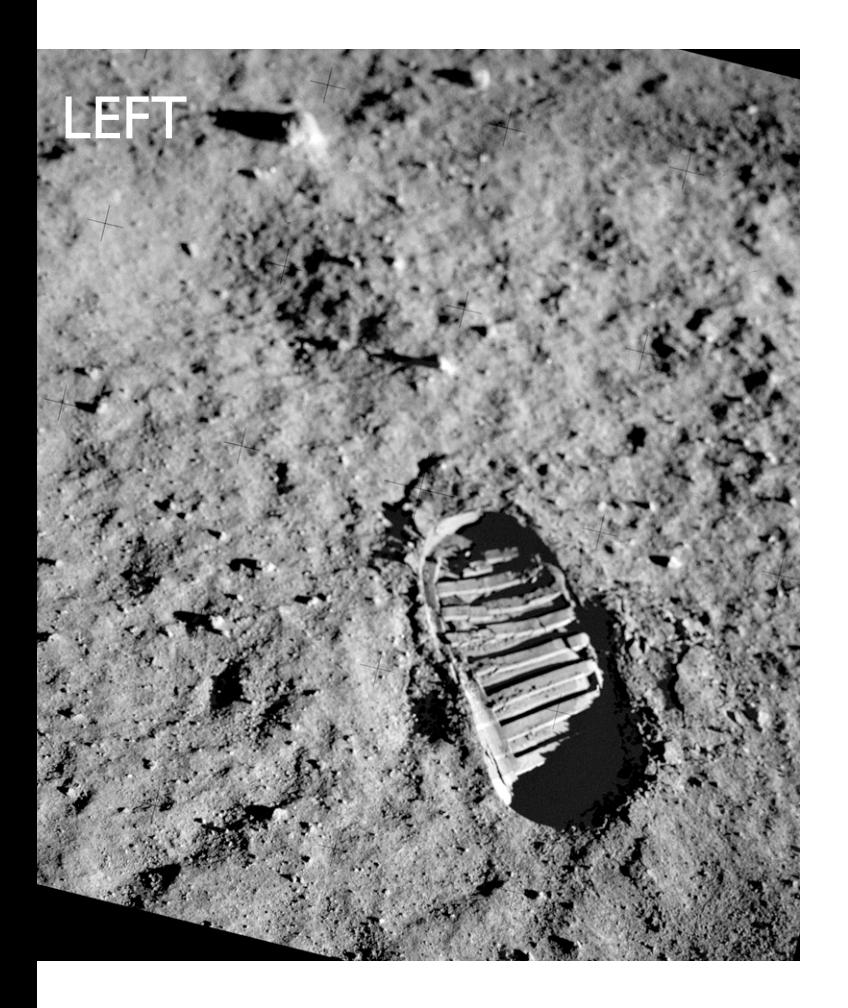

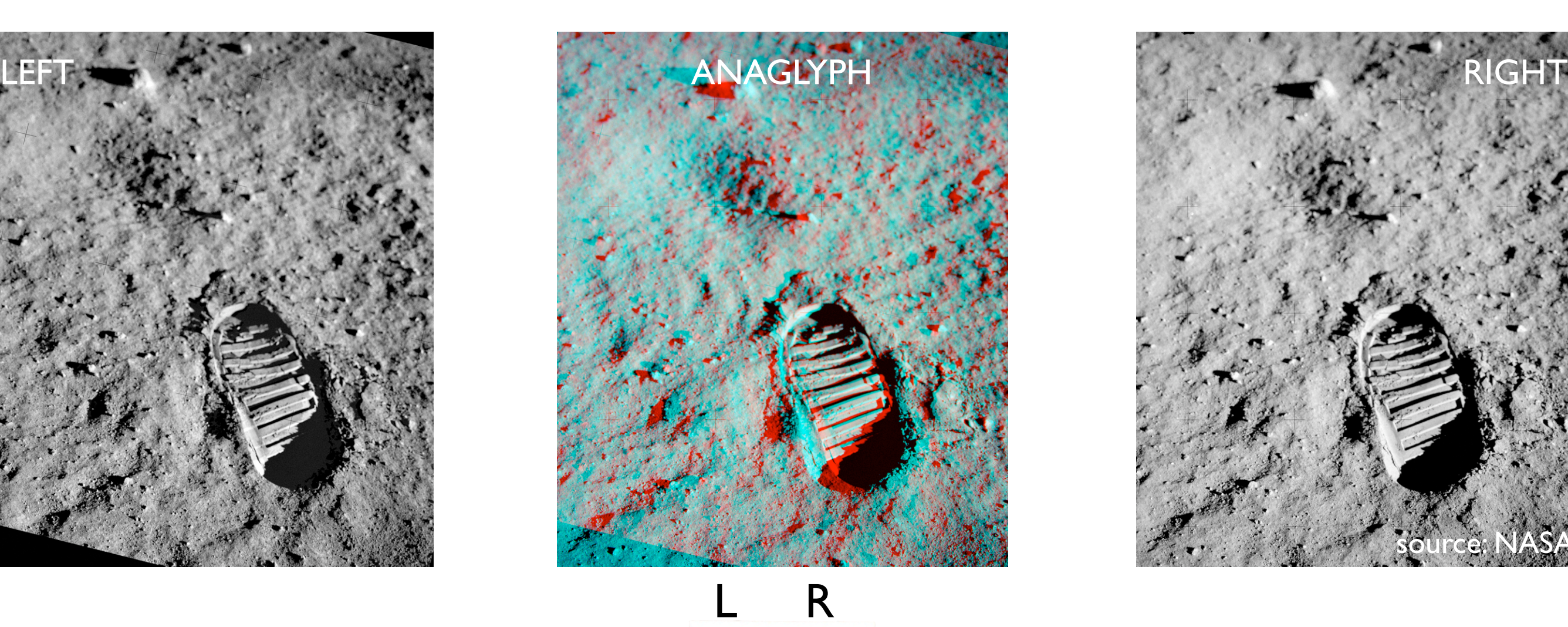

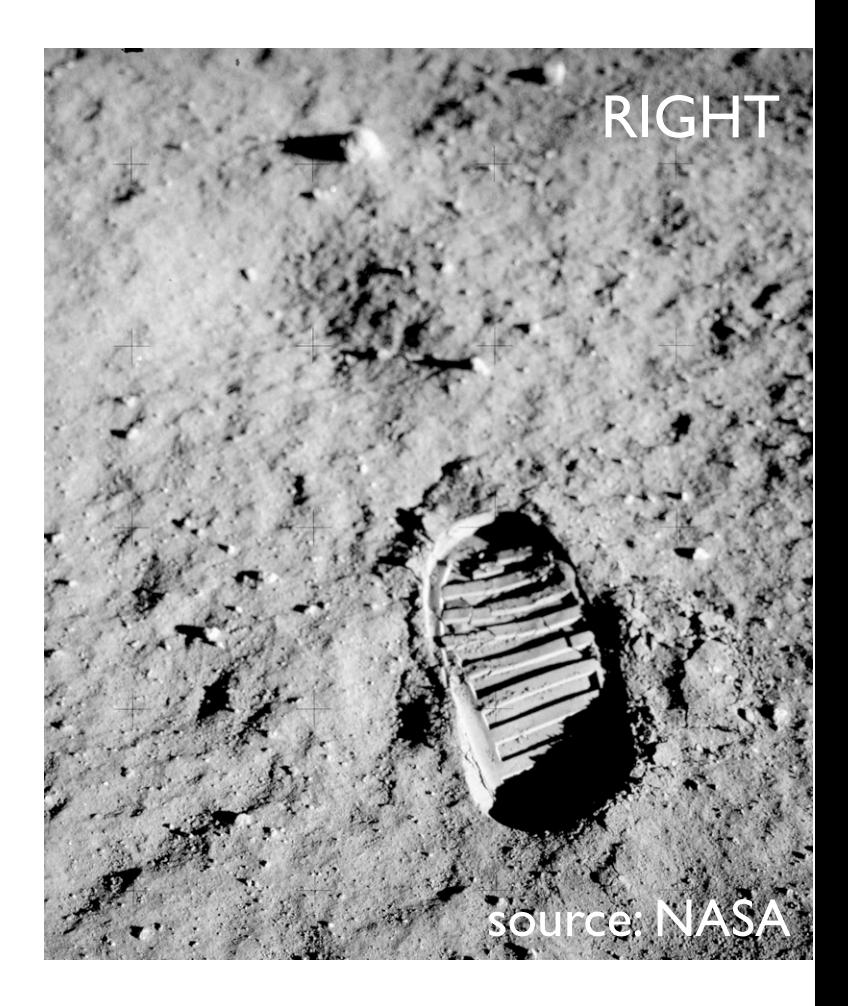

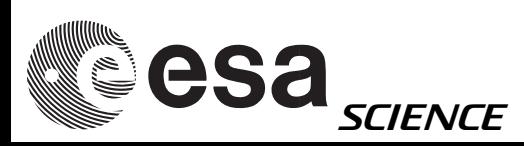

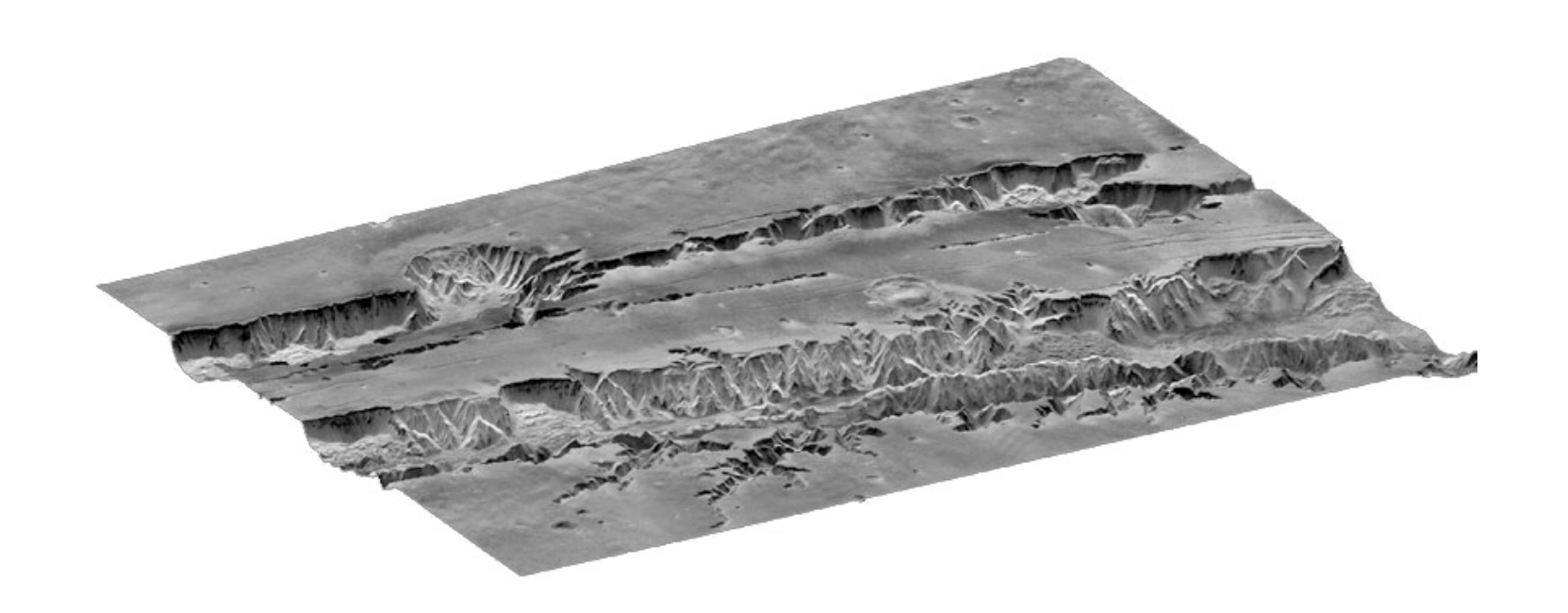

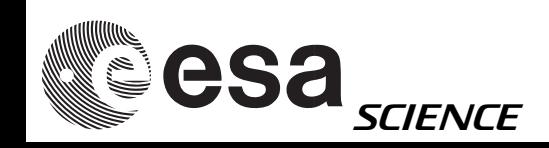

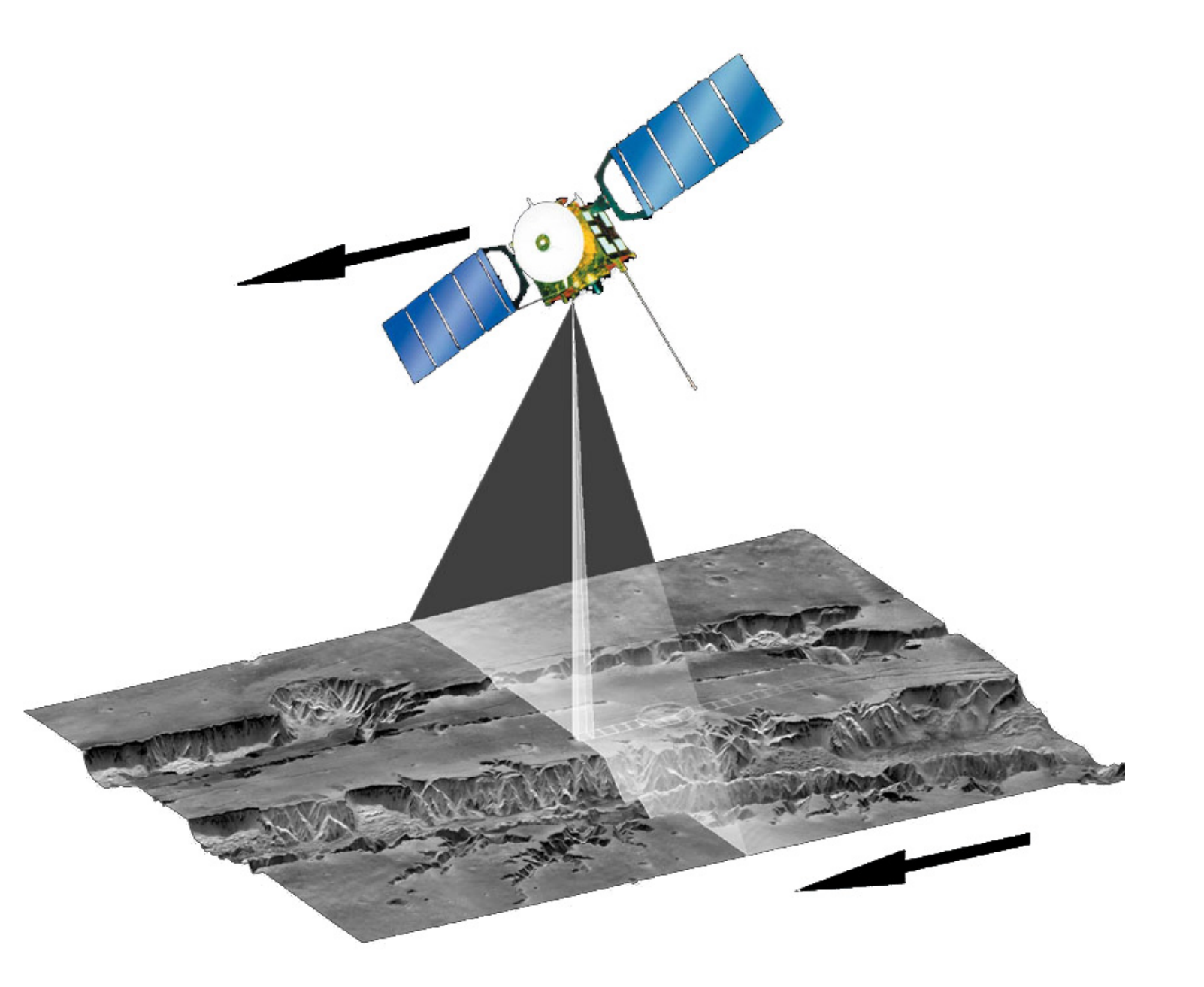

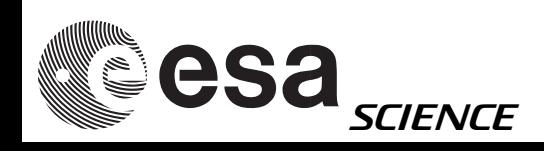

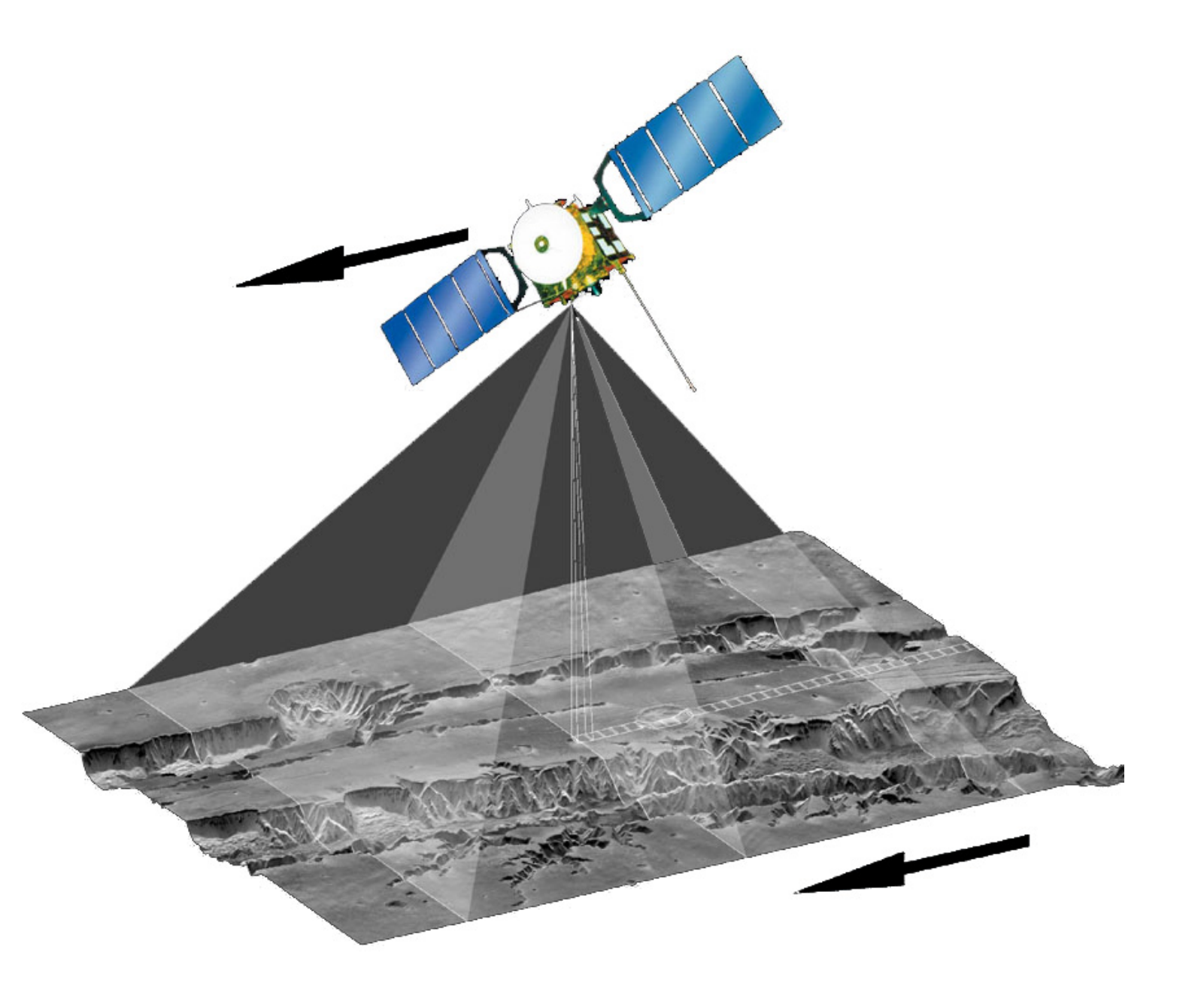

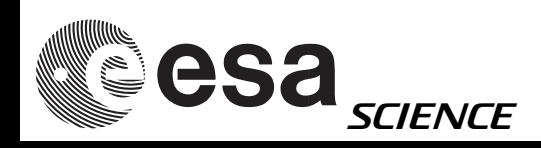

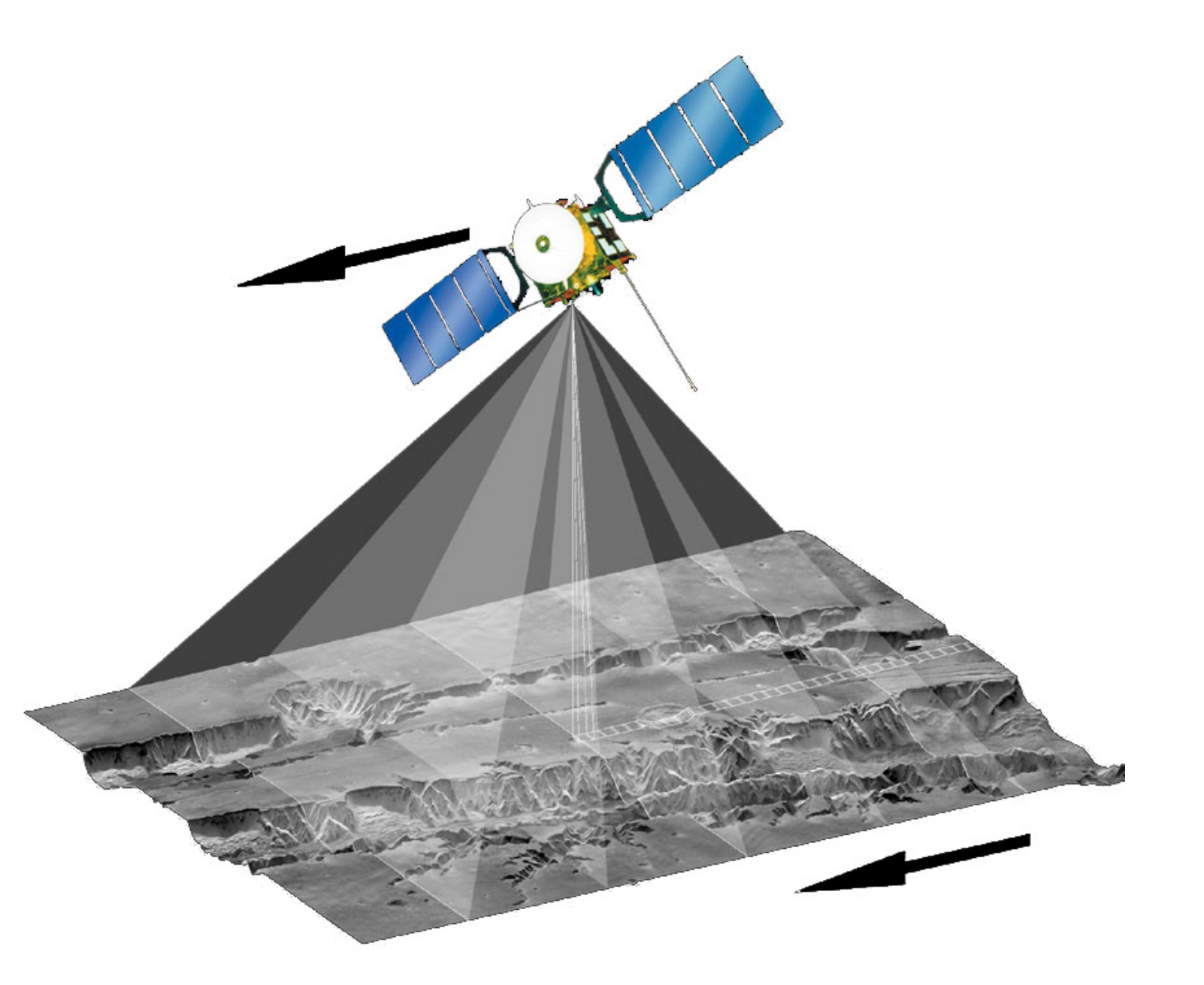

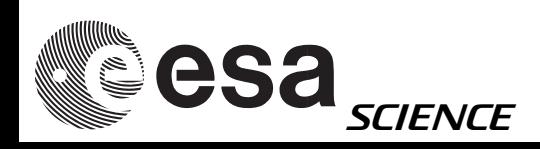

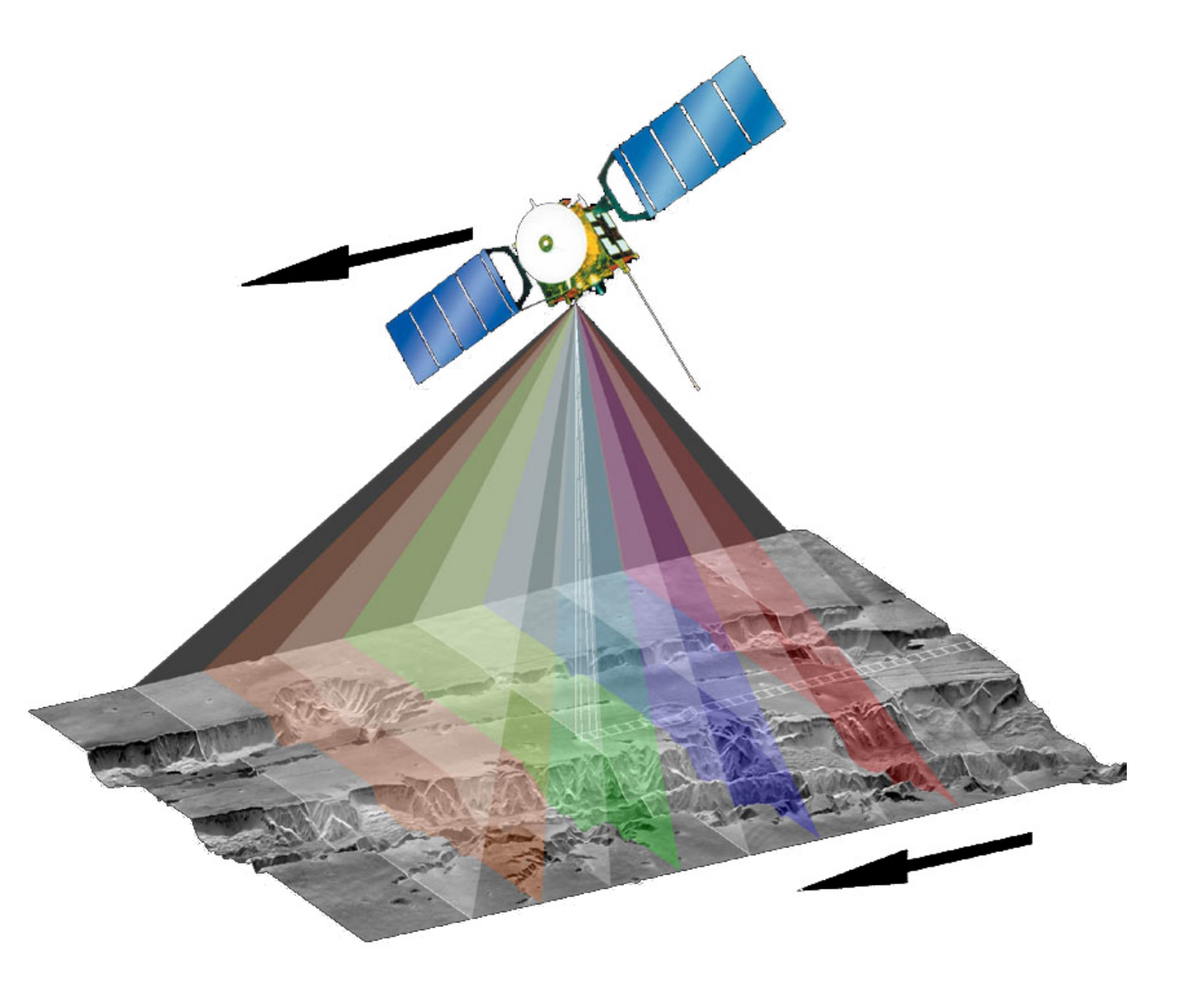

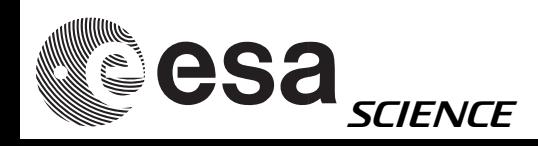

### HRSC - band names

H0000\_0000\_ND2.IMG H0000\_0000\_S12.IMG H0000\_0000\_S22.IMG ND = nadir  $S1 = stere01$  $S2 = stereo2$ processing level (Level2)

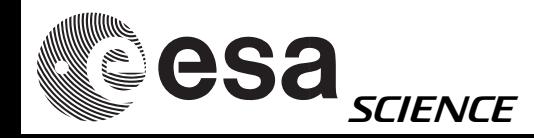

#### Syntax: hrortho

\$HWLIB/hrortho inp=... ori=spice dtm=... out=... [optionals]

dtm=... dtm-file or height above datum in meter

- inp=... Input image used if
- out=... Output image generated
- ori=spice (spice KERNELS used)
- fitto=... File to which OUT should fit.
- sL\_inp=... starting lines of input Level2 image
- nl\_inp=... no. lines starting from nl\_inp to be processed

"hrortho" produced map projected HRSC images

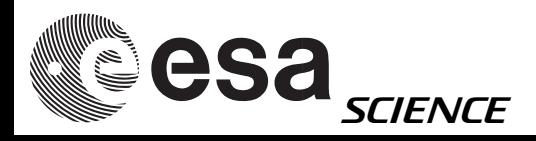

### hrortho

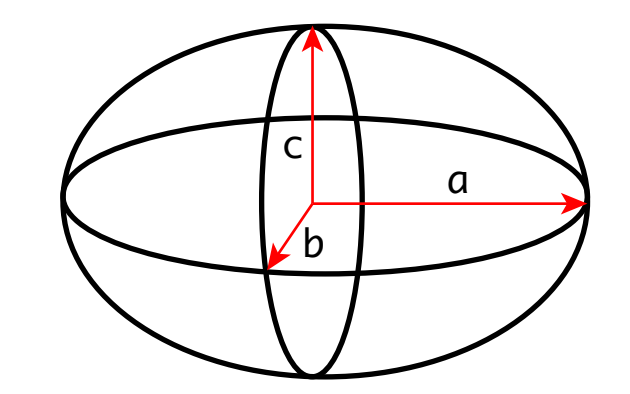

- mp\_type=... type of output projection
- outmax=... size limit for output image [in MegaByte]
- a\_axis=... value of the a-axis of a solar system body
- b\_axis=... value of the b-axis of a solar system body
- c\_axis=... value of the c-axis of a solar system body

( DEFAULT a\_axis=b\_axis=3396.19 c\_axis=3376.2 ) mp\_scale=... measured in kilometers per pixel cen\_lat=... reference latitude for certain map projections cen\_lon=... reference longitude for certain map projections

> For other parameters, have a look at: \$V2TOP/hw/lib/x86-linux/hrortho.pdf (it's ASCII file, NOT an Adobe .pdf)

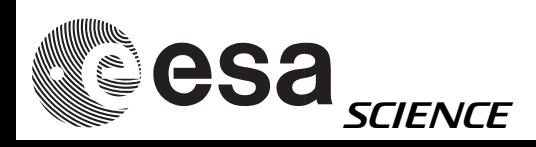

## hrortho - mp\_type

#### mp\_type=... type of output projection

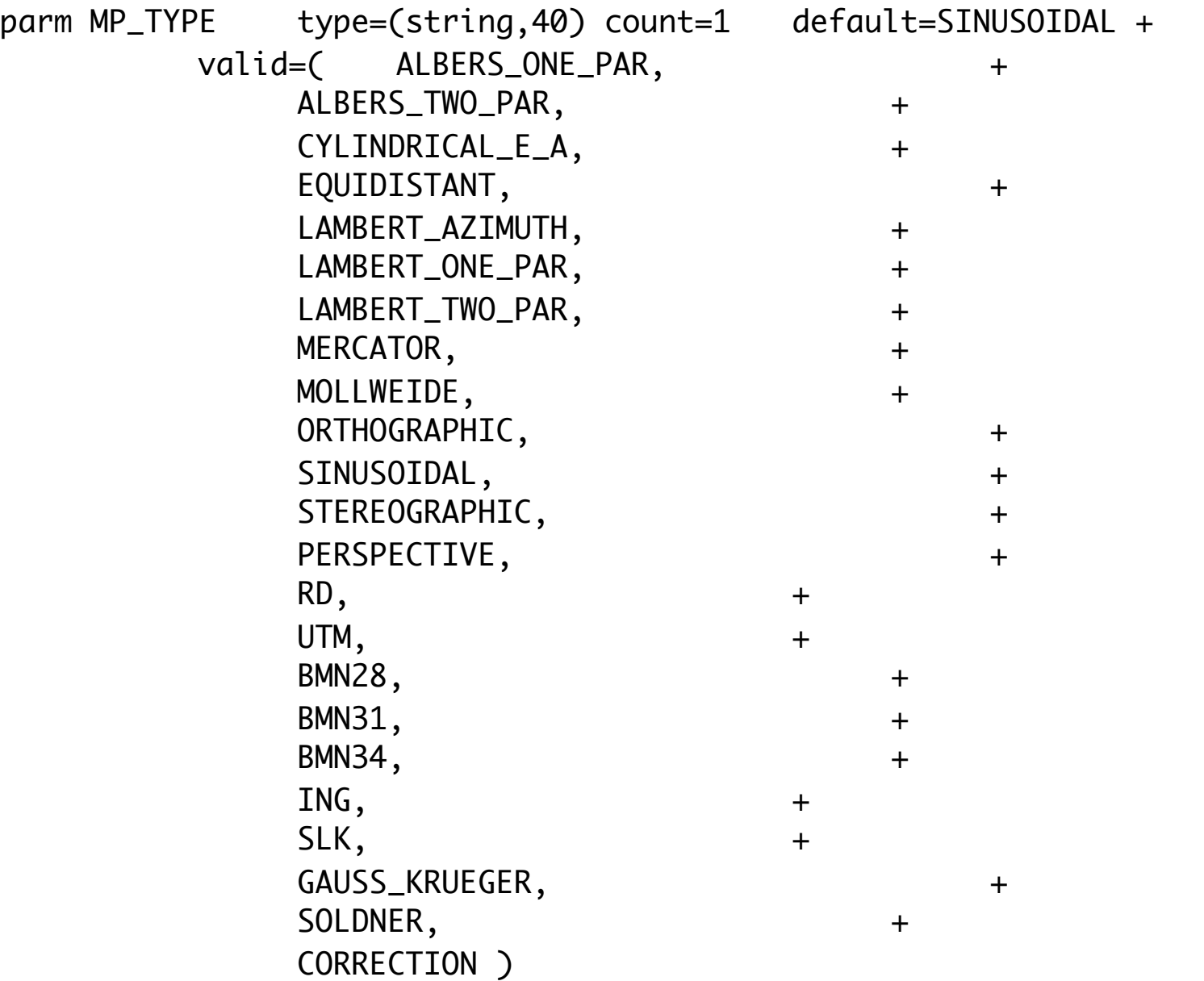

copy-pasted from:

\$V2TOP/hw/lib/x86-linux/hrortho.pdf

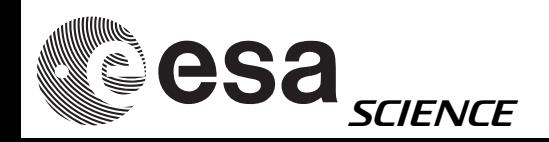

# hrortho for anaglyphs

hrortho inp=H0572\_0000\_ND2.IMG out=nadir dtm=0 ori=spice

hrortho inp=H0572\_0000\_S12.IMG out=stereo1 dtm=0 fitto=nadir

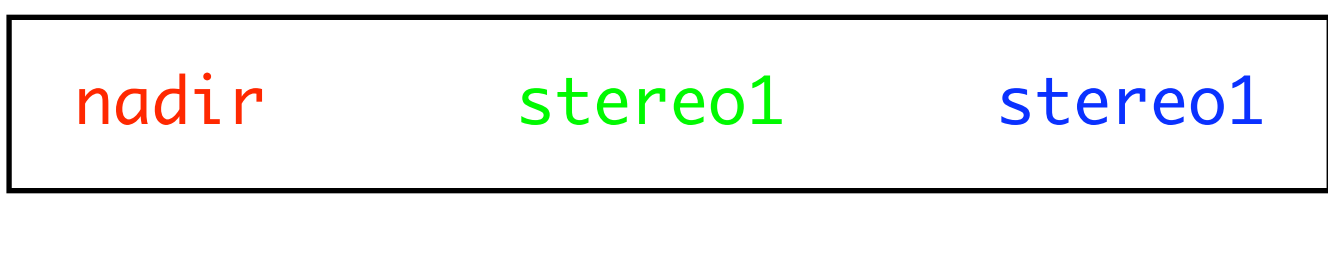

#### OR:

hrortho inp=H0572\_0000\_ND2.IMG out=nadir dtm=0 ori=spice

hrortho inp=H0572\_0000\_S22.IMG out=stereo1 dtm=0 fitto=nadir

nadir stereo2 stereo2

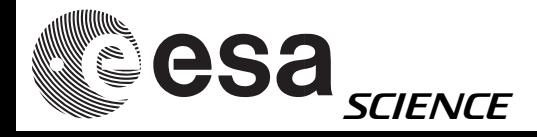

# hrortho for anaglyphs

Using a 3396.19 km radius sphere:

hrortho inp=H0572\_0000\_ND2.IMG out=nadir dtm=0 ori=spice

a\_axis=3396.19 b\_axis=3396.19 c\_axis=3396.19

nadir stereo1 stereo1

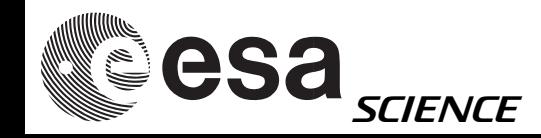

# HRSC anaglyph

- Nadir on one channel (e.g. Red)
- Stereo1 (OR Stereo2) on the other 2 channels (Green, Blue)

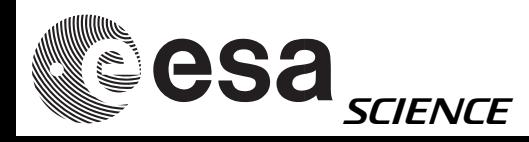

# HRSC Anaglyph -How?

\$HWLIB/hrortho inp=H0360\_0000\_ND2.IMG out=nadir0 sl\_inp=5000 nl\_inp=30000 ori=spice dtm=0 a\_axis=3396.19 b\_axis=3396.19 c\_axis=3396.19

\$HWLIB/hrortho inp=H0360\_0000\_S12.IMG out=red fitto=nadir0 ori=spice a\_axis=3396.19 b\_axis=3396.19 c\_axis=3396.19

\$HWLIB/hrortho inp=H0360\_0000\_S22.IMG out=green fitto=nadir0 ori=spice a\_axis=3396.19 b\_axis=3396.19 c\_axis=3396.19

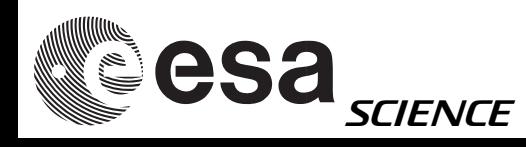

## HRSC anaglyph

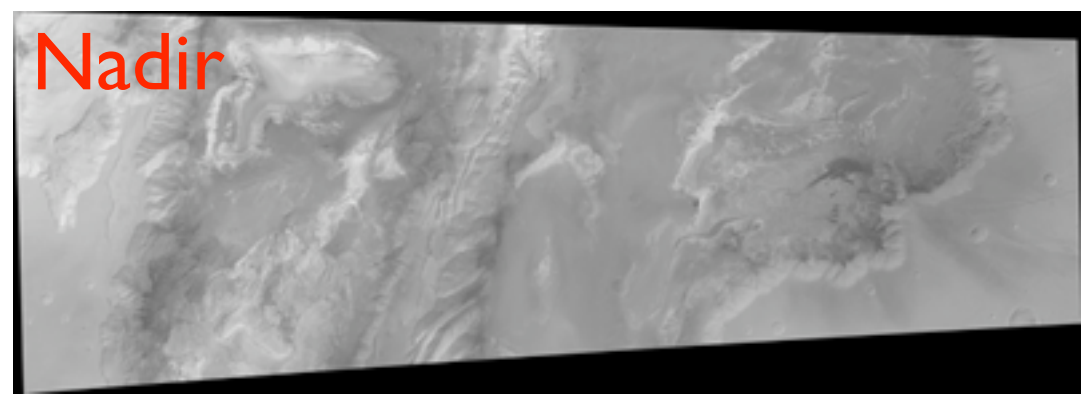

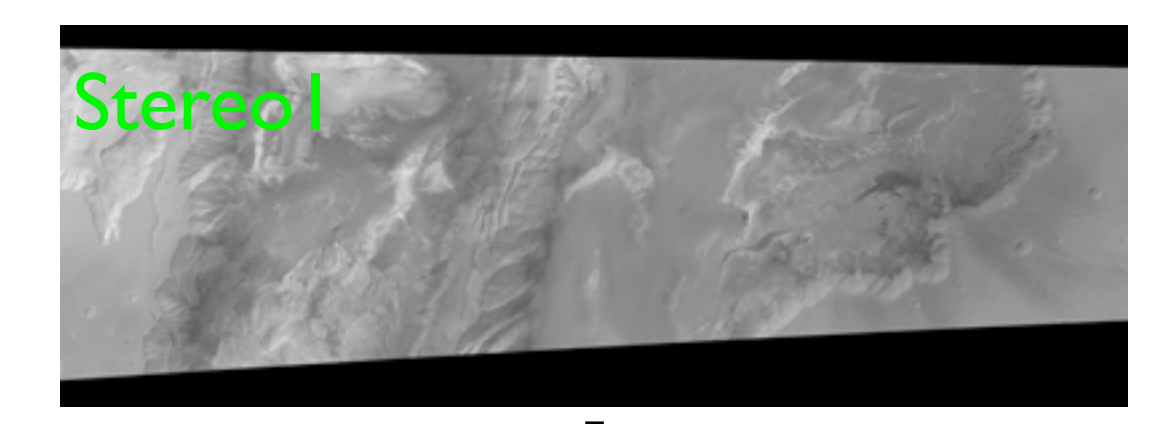

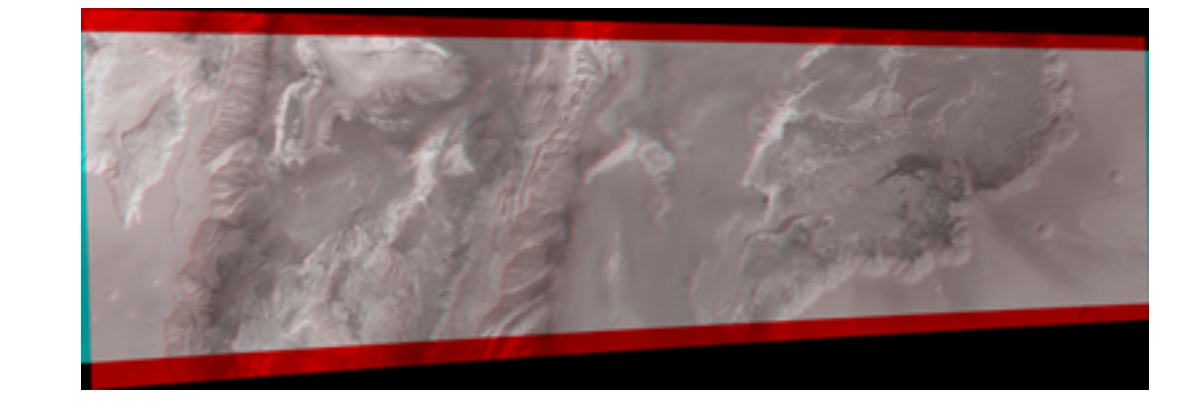

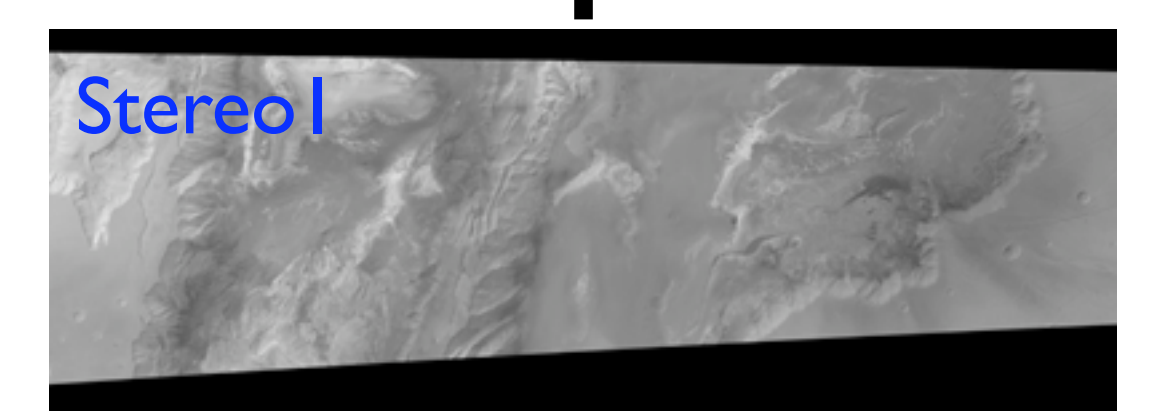

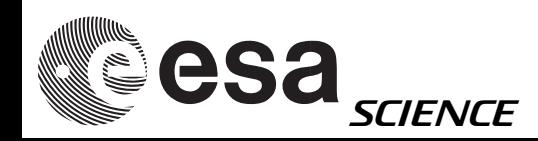

# HRSC anaglyph

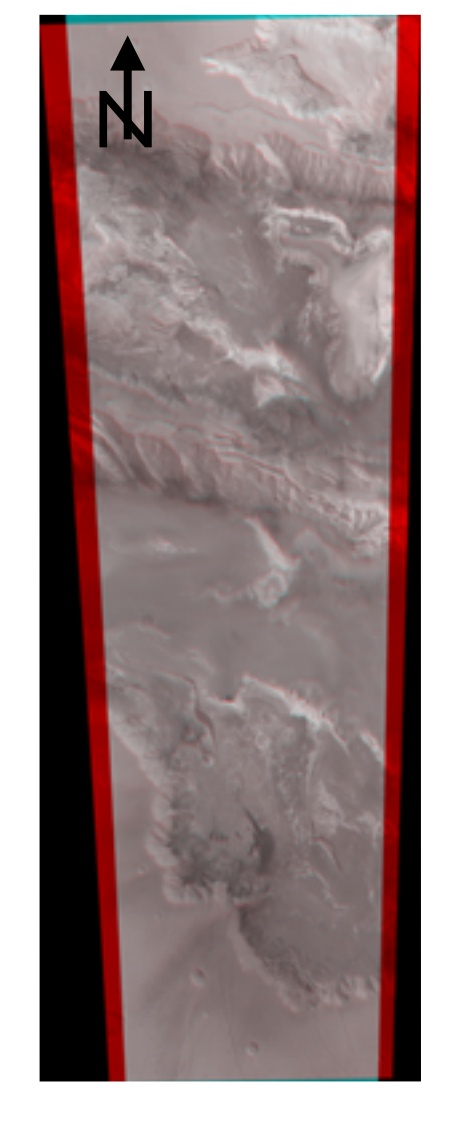

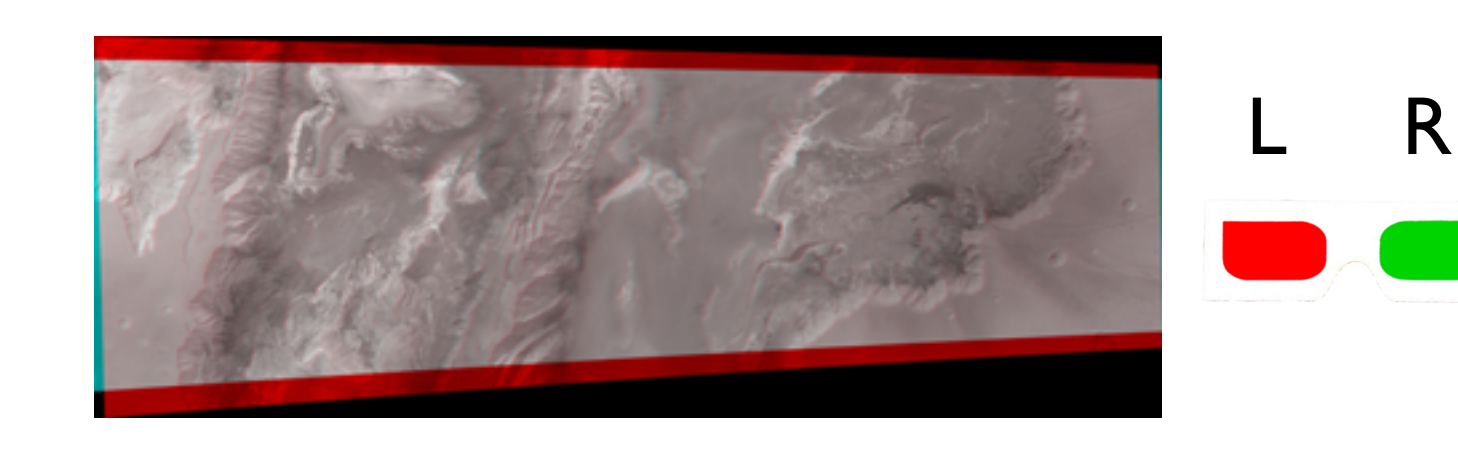

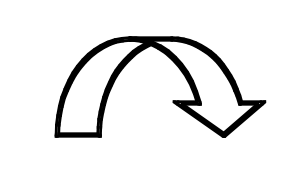

 $\bigcup$ 

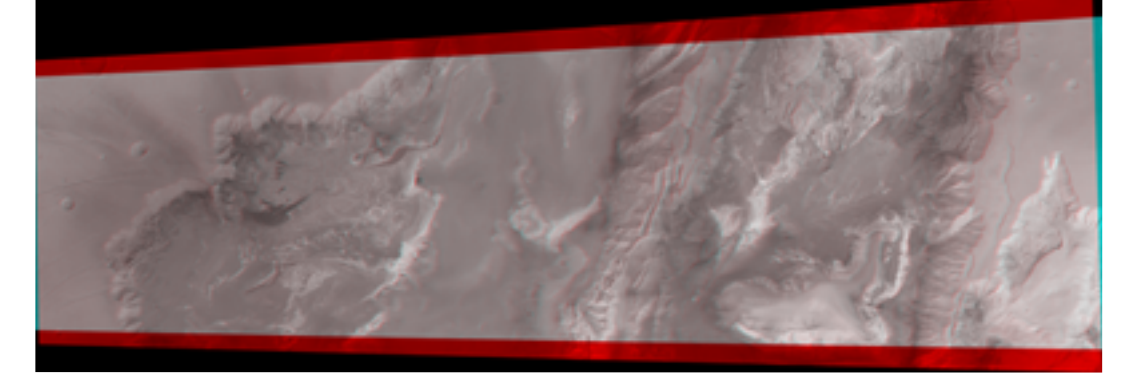

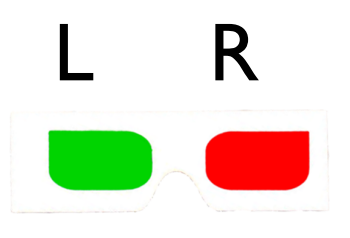

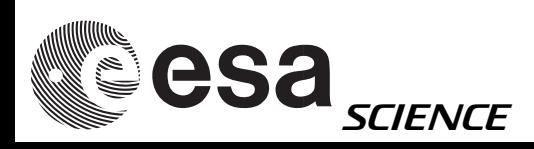

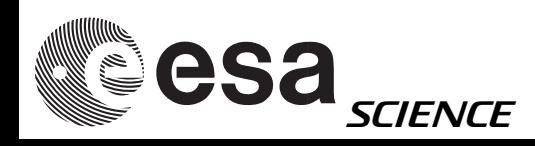

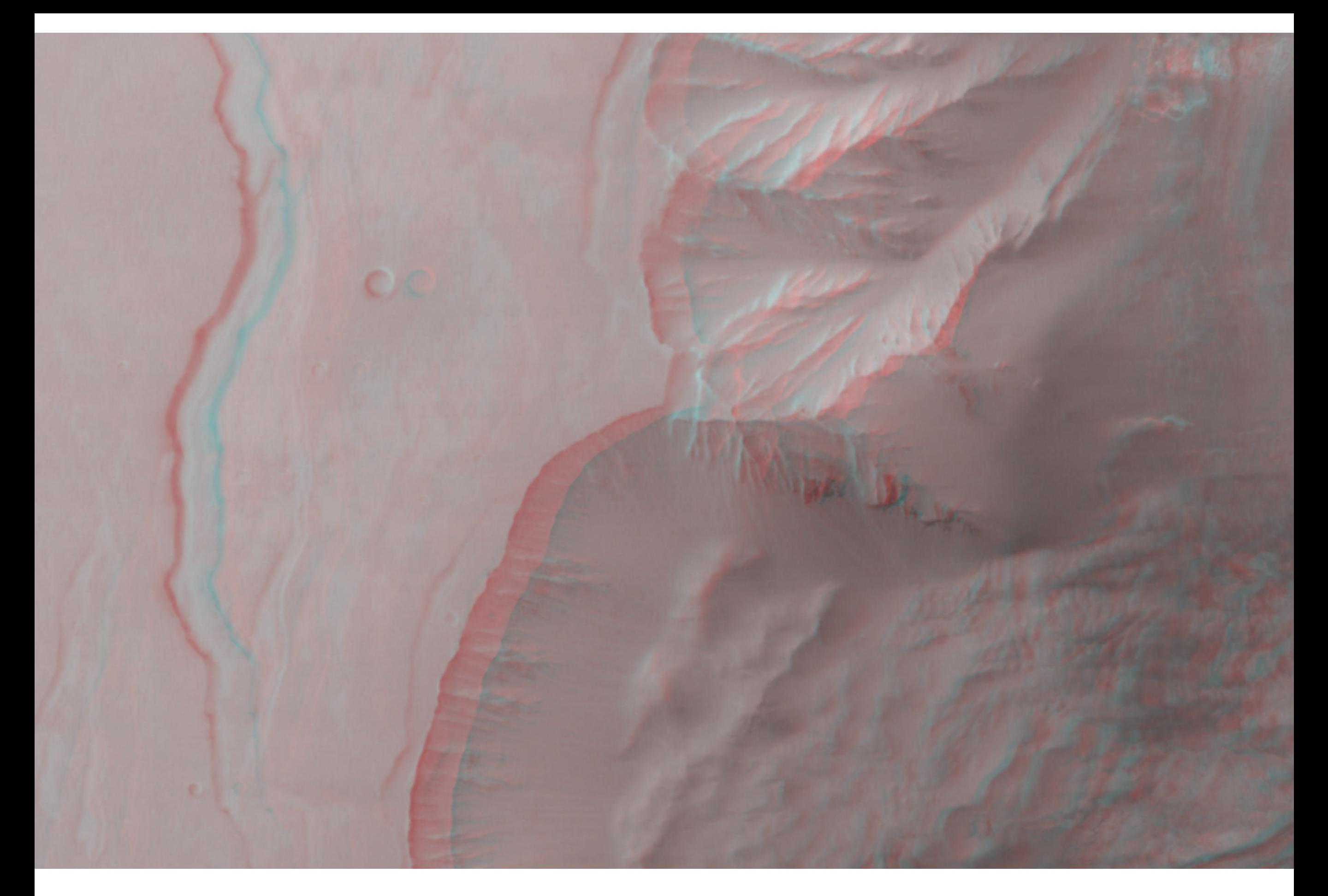

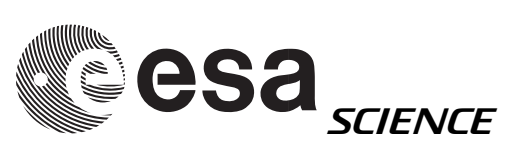

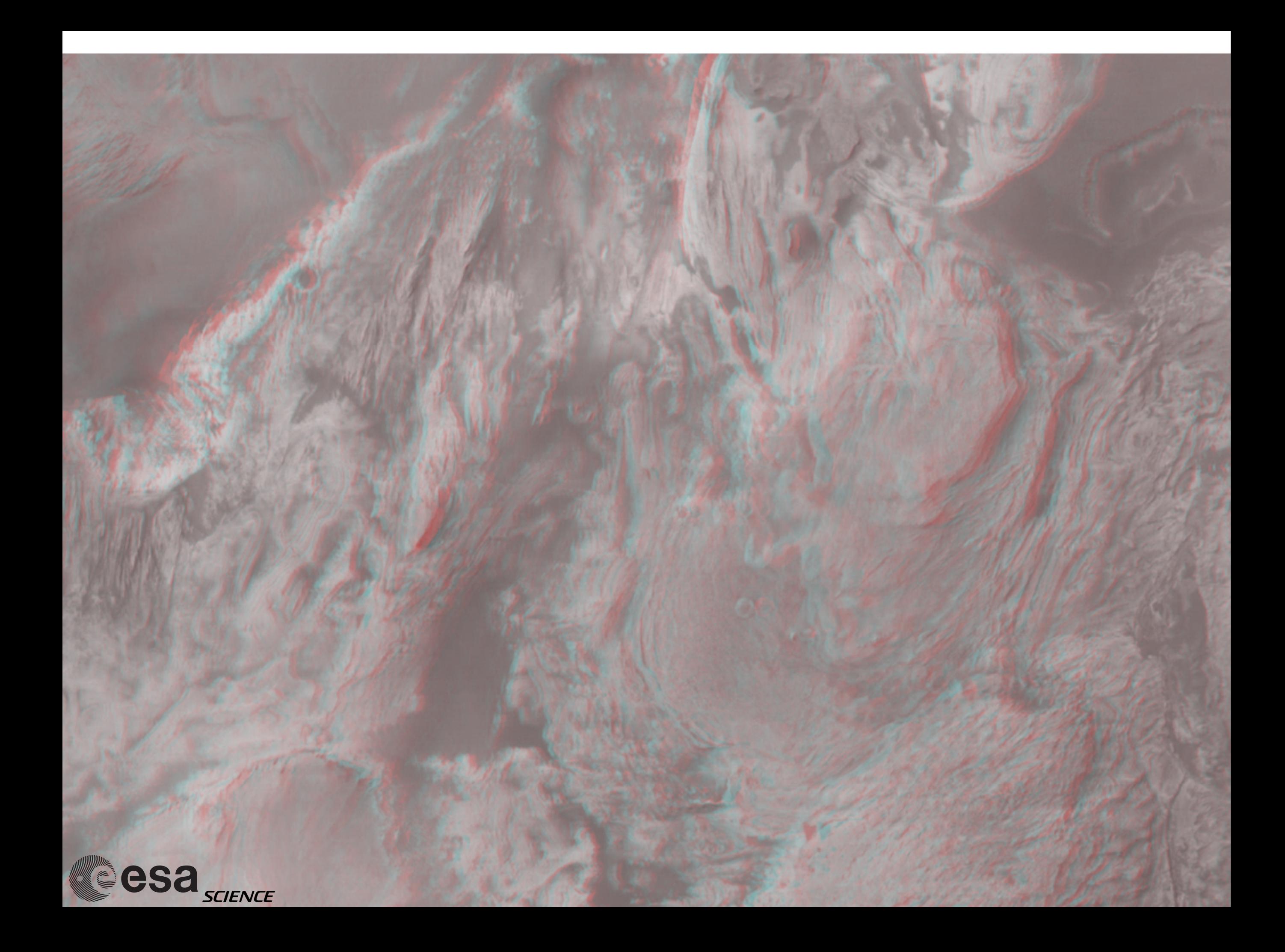

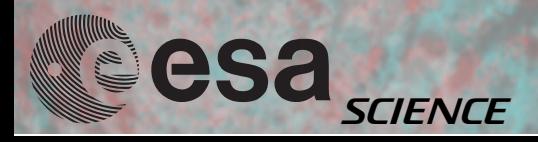

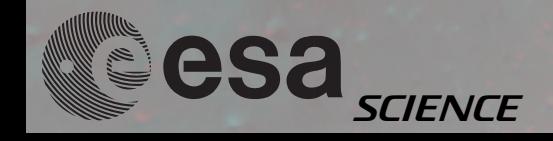

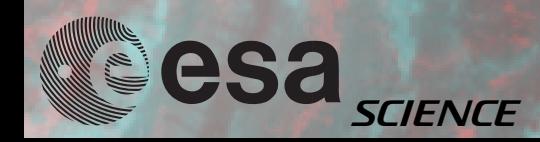

# Gusev: anaglyph

#### Nadir

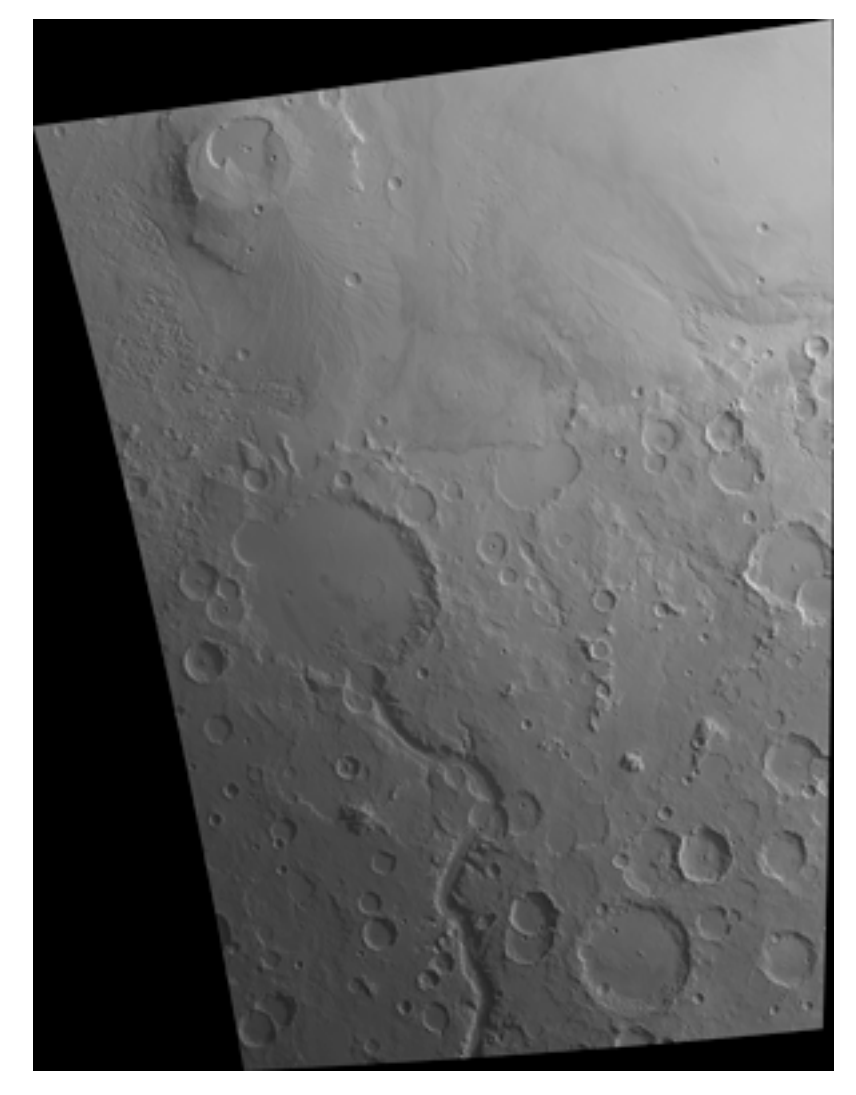

#### **Stereol**

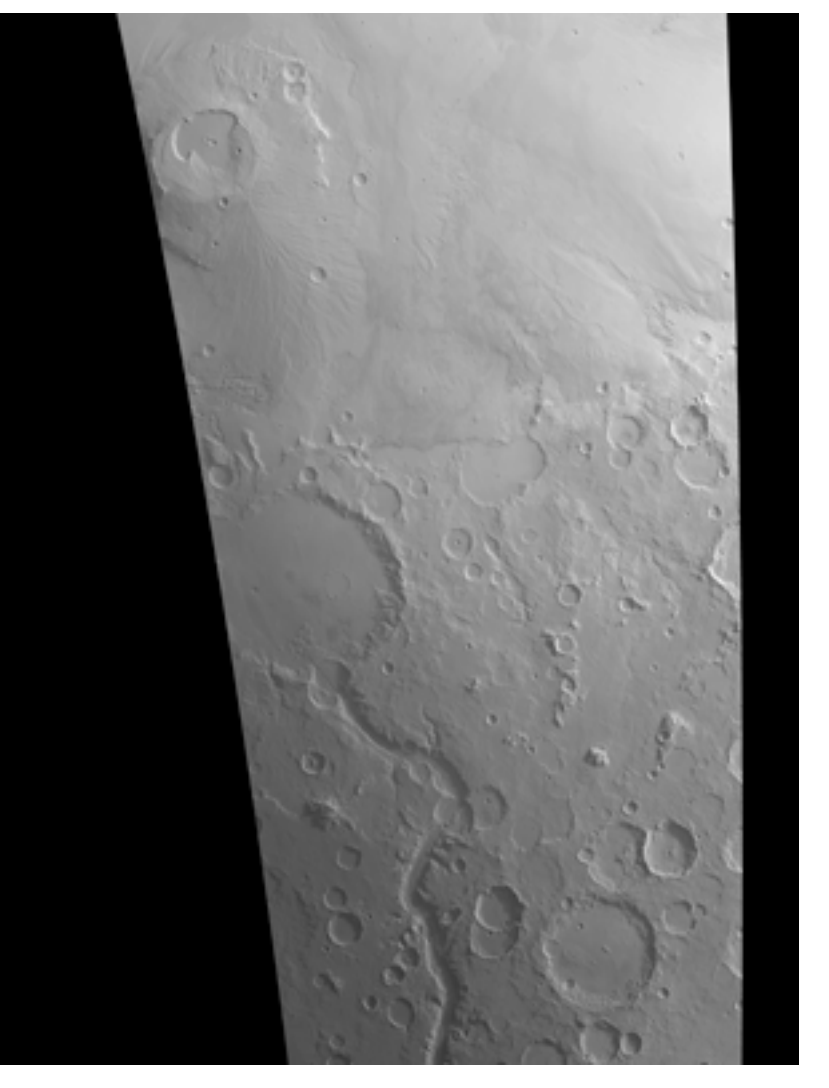

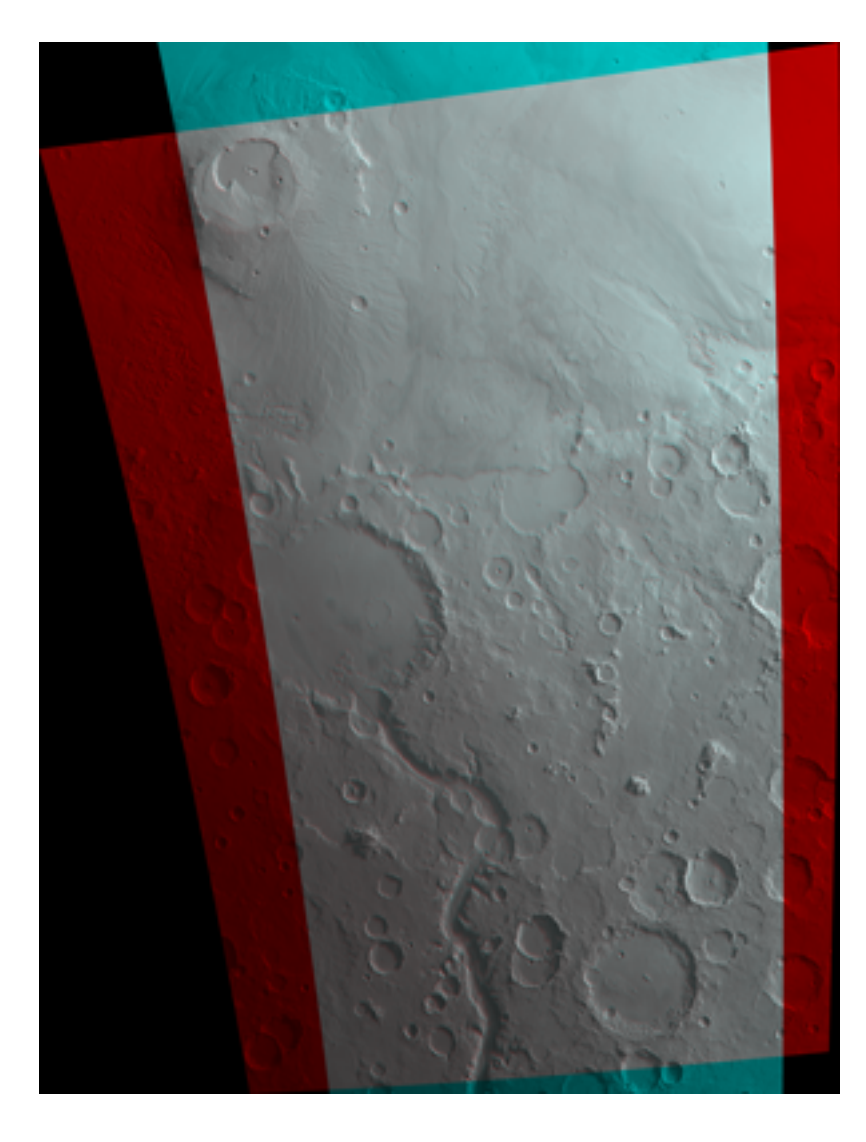

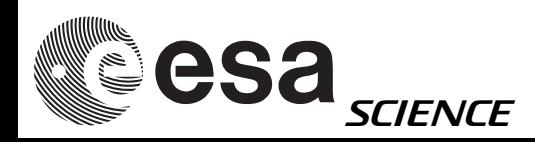

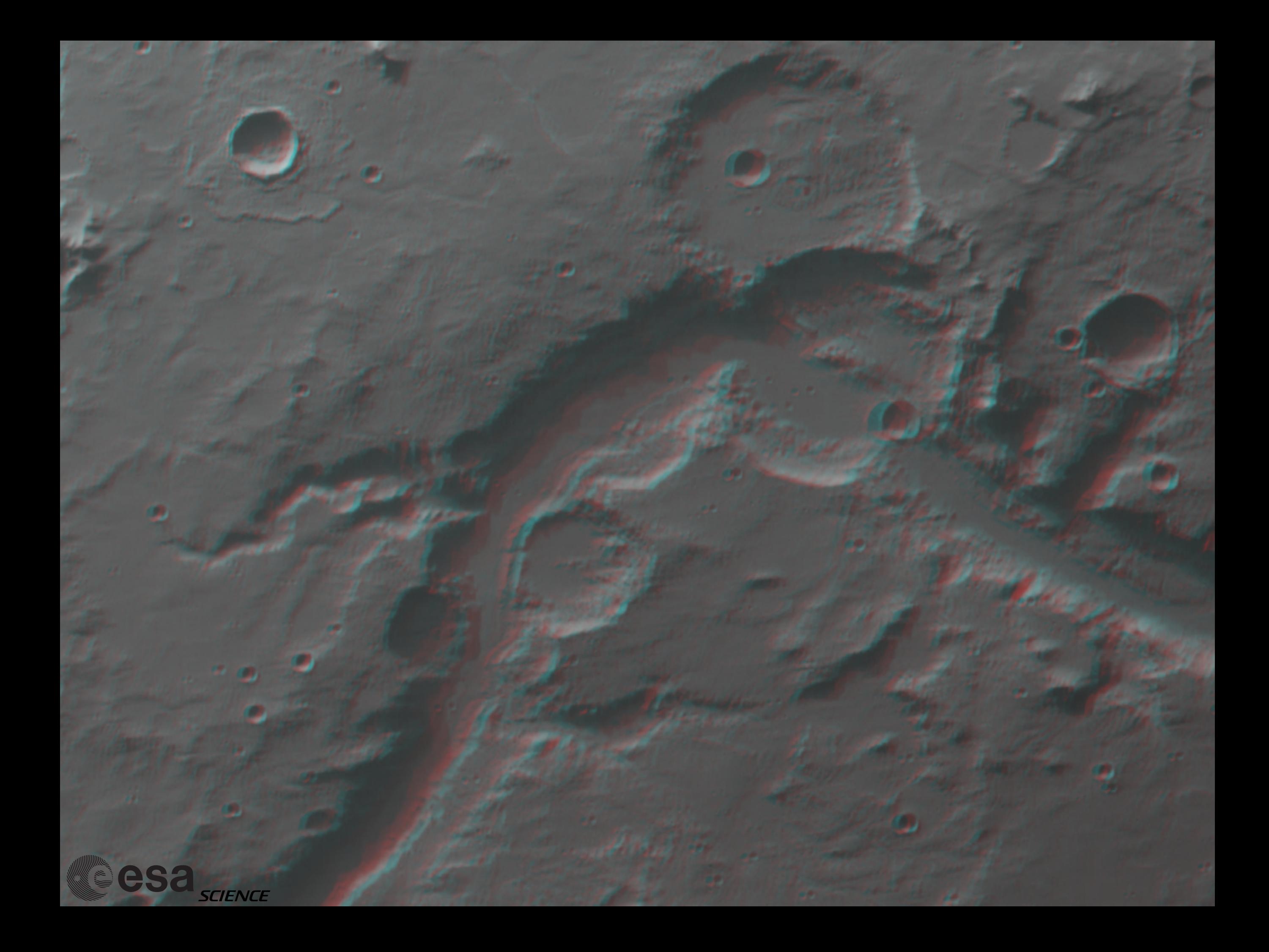

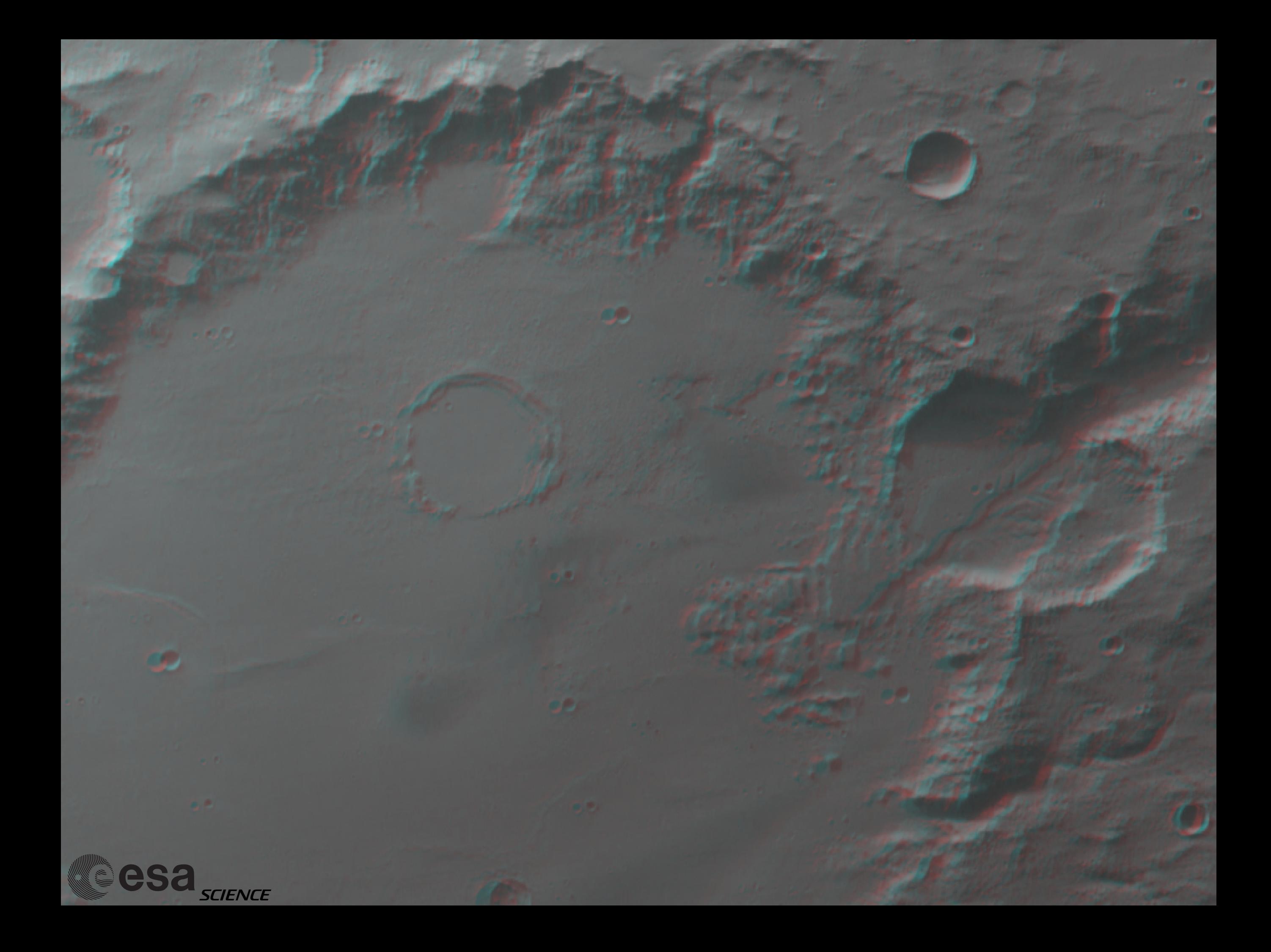

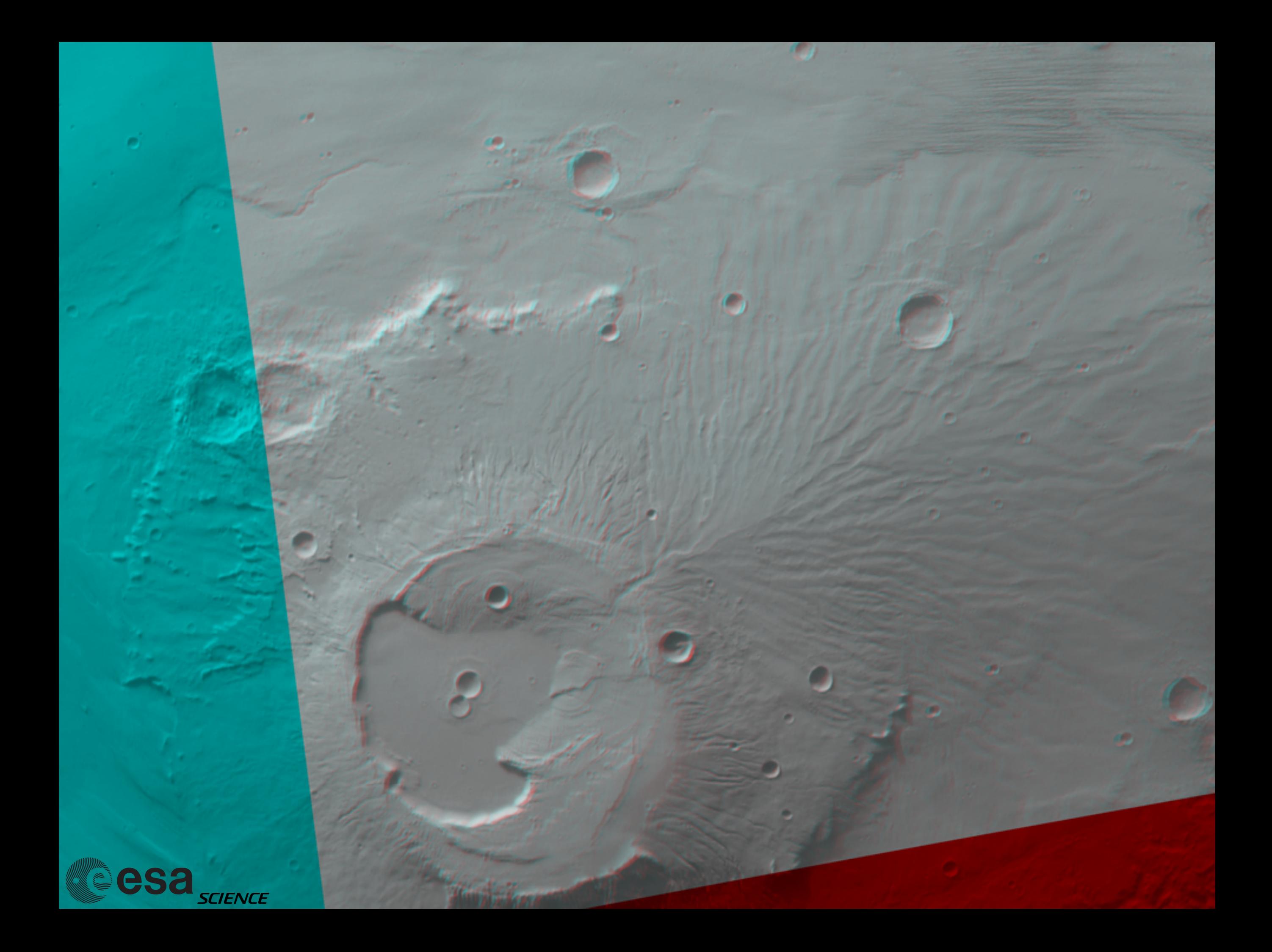

# Full procedure (i)

#### Example

#!/bin/tcsh

# MINIVICAR VARIABLES setenv V2TOP /<PATH>/minivicar/vicar source \$V2TOP/vicset1.csh source \$V2TOP/vicset2.csh setenv M94GEOCAL \$V2TOP/../GEOCAL  $set$  PATH =  $($  \$PATH \$V2TOP  $)$ 

# VARIABLES FOR KERNELS AND DATA setenv LEAPSECONDS \$V2TOP/../kernels/NAIF0008.TLS setenv CONSTANTS \$V2TOP/../kernels/PCK00008.TPC setenv SUNKER \$V2TOP/../kernels/DE405S.BSP setenv HWSPICE\_TF \$V2TOP/../kernels/MEX\_V08.TF setenv HWSPICE\_TI \$V2TOP/../kernels/MEX\_HRSC\_V03.TI setenv HWSPICE\_TSC \$V2TOP/../kernels/MEX\_070321\_STEP.TSC setenv HWSPICE\_BC ./ATNM\_P030602191822\_00135.BC setenv HWSPICE\_BSP ./ORMM\_\_050301000000\_00117.BSP

# HRORTHO

\$HWLIB/hrortho inp=H1542\_0009\_ND2.IMG out=nadir0 dtm=0 sl\_inp=35000 nl\_inp=30000 ori=spice a\_axis=3396.19 b\_axis=3396.19 c\_axis=3396.19

\$HWLIB/hrortho inp=H1542\_0009\_S12.IMG out=stereo1 dtm=0 fitto=nadir0 ori=spice a\_axis=3396.19 b\_axis=3396.19 c\_axis=3396.19

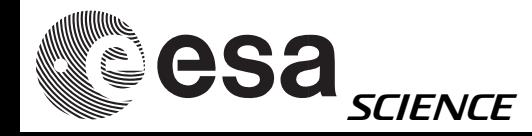

### Full procedure (ii) Example

# 8 BIT CONVERSION

\$HWLIB/dlrto8 inp=nadir0 out=nadir0\_8bit.vic dnmin=0 \$HWLIB/dlrto8 inp=stereo1 out=stereo1\_8bit.vic dnmin=0

# EXPORT TO PNG

\$HWLIB/dlrvic2png inp=nadir0\_8bit.vic out=NADIR0.PNG \$HWLIB/dlrvic2png inp=stereo1\_8bit.vic out=STEREO1.PNG

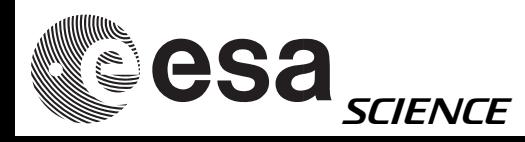